# Programme de formation

# Modélisation des ouvrages  $d'$ art Initiation – Logiciel Revit  $\frac{5 \text{ hours}}{(\text{sin } 35 \text{ hours})}$

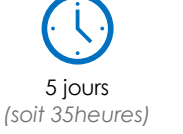

à partir de 315 € HT par jour et par personne

# **Objectif pédagogique :**

- préparer un projet dans Revit ;
- concevoir un ouvrage d'art ;
- travailler avec les variantes et les phases dans la maquette ;
- savoir gérer une documentation projet ;
- travailler en mode collaboratif ;
- connaître les exports et les livrables.

**Objectif de la formation :** à l'issue de ce module, le stagiaire sera capable de maîtriser le workflow d'une conception BIM intégré pour les projets d'ouvrages d'art.

# Programme détaillé

## **Jour 1**

### **PRESENTATION DU LOGICIEL**

Présentation de l'interface utilisateur Menu de l'application Barre d'outils d'accès rapide Ruban Options L'arborescence du projet Zone de dessin Barre d'état La palette de propriétés **PERSONNALISATION DES PARAMETRES DU PROJET ET DU SYSTEME MODIFICATION DES PARAMETRES DU SYSTEME**  Application de matériaux, de motifs de surface et de

motifs de coupe Contrôle des styles d'objet Modification des unités de mesures, des cotes temporaires

#### **LES OUVRAGES D'ART ET LE WORFLOW BIM**

Les différents types d'ouvrages d'art Présentation des workflows BIM Organisation des livrables

### **Jour 2**

#### **IMPORT DANS REVIT**

Positionnement d'une maquette Revit Positionnement d'une maquette IFC Récupération d'éléments de maquette Import d'un fichier Topo (dwg ou texte) **EXPORT DE REVIT** 

Paramétrage et export en DWG Paramétrage et export en IFC Export des nomenclatures vers Excel

## **POSITIONNEMENT DANS L'ESPACE**

Implantation en coordonnées Lambert Gestion de la Topographie Terrain (DWG, TXT) Positionner un profil en long

**Jour 3 MODELISATION IN SITU**  Création d'un solide par extrusion, raccordement, Révolution, extrusion par chemin, raccordement par chemin. Création d'une forme de vide Par extrusion, raccordement, révolution, extrusion par chemin, raccordement par chemin. Cré

## **Jour 4**

#### **FAMILLES PARAMETRIQUES**

Culées Piles et chevêtres Pont Poutres d'acier ou de béton Pont Dalle avec poutres Pont en caisson Appareils d'appui **MODELISATION AVANCEE**  Escaliers

Intersections des poutre, poteaux, voiles et sols Création des garde-corps Utilisation des paramètres partagés, de projet et globaux Gestion des phases de projet Gestion d'une variante dans le projet Travail en mode collaboratif dans Revit

# **Jour 5**

# **COTATION ET ETIQUETTES**

Repères d'implantation (Coordonnées) Cotes d'élévation Etiquettes (utilisation des paramètres partagés) **IMPRESSION**  Gestion de la documentation projet

Modification et enregistrement des paramètres d'impression spécifiques à un fichier Revit Export en série au format PDF

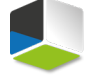

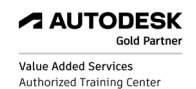

**Moyens pédagogiques :** Alternance de courts exposés méthodologiques et de travaux d'applications sur des cas concrets. Méthode démonstrative pour l'acquisition du savoir et du savoir-faire.

#### **Modalité pédagogique :** présentiel ou mixte

**Public visé :** ingénieurs et projeteurs réalisant les projets d'ouvrages d'art

**Pré-requis** : - maîtrise des fondamentaux du logiciel ; - connaissance d'AutoCAD.

J'atteste que les stagiaires répondent favorablement aux pré-requis stipulés ci-dessus. *NOM – prénom et signature*

# Organisation de la formation

#### **Equipe pédagogique :**

Nos formateurs sont tous issus de métiers techniques. Ainsi, ils connaissent les enjeux des stagiaires et de leurs entreprises. Ils forment des salariés d'entreprise du secteur du bâtiment et de l'industrie.

#### **Moyens pédagogiques et techniques :**

- Accueil des stagiaires dans une salle dédiée à la formation
- Une station de travail par stagiaire équipée du logiciel sur lequel il est formé
- Projection du support de cours et des études de cas
- Courts exposés pédagogiques
- Travaux d'application sur des cas concrets
- Support de cours papier ou numérique

#### **Dispositif de suivi de l'exécution et d'évaluation des résultats de la formation :**

- Fiche de présence signée par les stagiaires par demi-journée
- Exercices pratiques
- Formulaire d'évaluation en ligne de la formation
- QCM de validation des compétences
- Certificat de fin de formation

#### **Notre centre de formation :**

Nous sommes un centre de formation professionnelle depuis 1997. En tant que centre de formation, nous sommes enregistrés auprès de la Préfecture et disposons aussi du label « Autodesk Authorized Training Center ». La formation peut se dérouler sur votre site ou en nos locaux Nantes, Rennes, Strasbourg, Lille et Bordeaux.

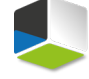